#### 実践報告

コンピュータやプログラミングへのいざないとCALLおよびICTの実習を統合した協働学習型授業実践の試み

## Introducing Computing and Coding in Combination with CALL and ICT Skills

# 淡路 佳昌

## Yoshimasa AWAJI

Key words:コンピュータリテラシー,プレゼンテーションスキル, CALL, ICT,協働学習

## 1.はじめに

 教育におけるICT利用促進は国策としても強く推し進 められており,英語教員養成課程においても.それに応 じた授業を開講することが求められている(文部科学省, 2014)。

教育職員免許法施行規則では、中 学校・高等学校いずれの場合も,教職に関する科目の 「教育課程及び指導法に関する科目」の中で,「教育の方 法及び技術(情報機器及び教材の活用を含む。)」という 科目を含むことが必要であると位置づけている。著者が 勤務する大学でも,全学共通の教職必修科目として「情 報処理」が開講されている。

 著者の所属する学科では英語の教員免許取得を目指す 学生が多いことから、上記の必修科目とは別に、ICTや CALL(コンピュータを利用した語学学習)に関する科 目「英語教育学研究3 (ICT & CALL)」を開講している。 本稿では,その授業において試みた.コンピュータやプ ログラミングに関する入門的内容と.ICT/CALLの知 識とスキル,さらに英語によるプレゼンテーション能力 の向上も統合した協働学習型授業の実践を報告する。

#### 2.実践の背景

 コンピュータやICT,インターネットなどを取り巻く 状況は日々進化拡大しており,情報処理やCALLの授業 でも,何をどこまで扱うかは難しい問題である。

例えば,リテラシーという考え方について,山内

(2003)では,コンピュータ,プログラミング,ネット ワーク,技術,情報,メディアなどを挙げ,「学ぶ側が 置かれている環境を考えると,情報・メディア・技術の リテラシーが持っている視座は,それぞれに妥当性があ るものであり,どれかひとつの概念だけで十分であると は考えられない」(pp.80-81)と指摘している。現代社 会に生きる人間には、これらのさまざまなリテラシーを 統合的に扱う必要があることも強調している。

 コンピュータでどんなことができるかに焦点を当てよ うとすると、そんと最先端のサービスやアプリケー ションプログラムの利用方法の説明に終始し,教育や学 習にとってコンピュータやICTがどう貢献できるかとい う基本部分の理解が疎かになりがちである。逆に.コン ピュータやネットワークの仕組みを詳細に扱おうとす れば,難解な座学になりがちである。それでも,コン ピュータの基本的な仕組みや特性を理解していなければ, 次々と登場する新機軸に振り回されてしまう。

 そこで,ここで紹介する取り組みでは,コンピュータ やインターネットの仕組みやプログラミングの考え方に ついて,英語圏の子ども向けに平易な英語で書かれた絵 本を題材として内容理解を図り,提示機器を用いて本の 内容についてプレゼンテーションを行うことを通じて ICT機器の理解や利用スキルを磨き,さらに,内容の理 解度を確認するためのデジタル課題を作成することに よって,語学教育にも応用できるデジタルスキルを身に つけるという目標をすべて統合した授業内容を考案した。 さらに,英語の絵本を題材にすることによって,英語力

の向上や.英語でのプレゼンテーション能力を向上する ことも目指した。

## 3.対象授業

筆者が担当する「英語教育学研究3 (ICT & CALL) A/B」という授業のうち、2017年度前期に開講した授業 の10回を対象として実践を行った。この科目は英語学科 英語コースに設けられた5系のうち,主に英語教育系学 生が3,4年時で履修する科目という想定で開講されて おり,教職科目の単位としても認定されている。

 履修者は26名で,3年生が20名,4年生は6名であっ た。本科目は他学科にも公開しているため,うち2名が 文学部英米文学科の学生で,それ以外は外国語学部英語 学科の学生であった。

 学生の7割程度がコンピュータやICTについてある 程度不安を持っていると初回ガイダンスで回答していた。 逆に,かなりのスキルを身につけていると思われる学生 も数名いた。

授業は、全席にラップトップコンピュータが1台ず つ配備されたPC教室で行った。教卓には教師用PCの他, 書画カメラやAVコンソールが設置されている。教室全 面には大型のスクリーンが設置されており.教師用PC や書画カメラなどの映像をLEDプロジェクタで映し出 すことができる。

 受講者は全員,初回のガイダンスで筆者が授業管理シ ステムMoodle (https://moodle.org) を利用して開設し た授業サイトへの登録が済んでおり、毎回の授業や課外 でもシステムにログインして,授業に必要な情報にアク セスできる体制になっている。

### 4.題材

 コンピュータやプログラミングに関する理解を図るため の題材として、Rosie Dickins著, "Flip-the-flap Computers and Coding"(Usbome Publishing)という本を使用した。

 これは,平易な言葉で書かれた子どもでも理解できる 解説が、豊富なイラストとともにまとめられたコンピュー タに関する入門書である。書名の通り,読者がフリップ をめくり,その裏に書かれた情報に主体的にアクセスし ながら楽しく読み進められる工夫がされており、本の裏 表紙には, "Lift the flaps to reveal what goes on inside a computer - from the parts that make up the machine itself to the code that tells it what to do, all explained in a simple, straightforward way." と紹介が書かれている。

本書の構成は次のようになっており,コンピュータの

基本的な仕組みや動作から,プログラミングの基本的な 考え方,インターネットの利用や,コンピュータ進化の 歴史まで広く扱っている。

- 1.What's a computer?
- 2.What is coding?
- 3.What's inside?
- 4.How computers think
- 5.Giving instructions
- 6.Computer language
- 7. Creating better code
- 8.Using the intemet
- 9.History of computers

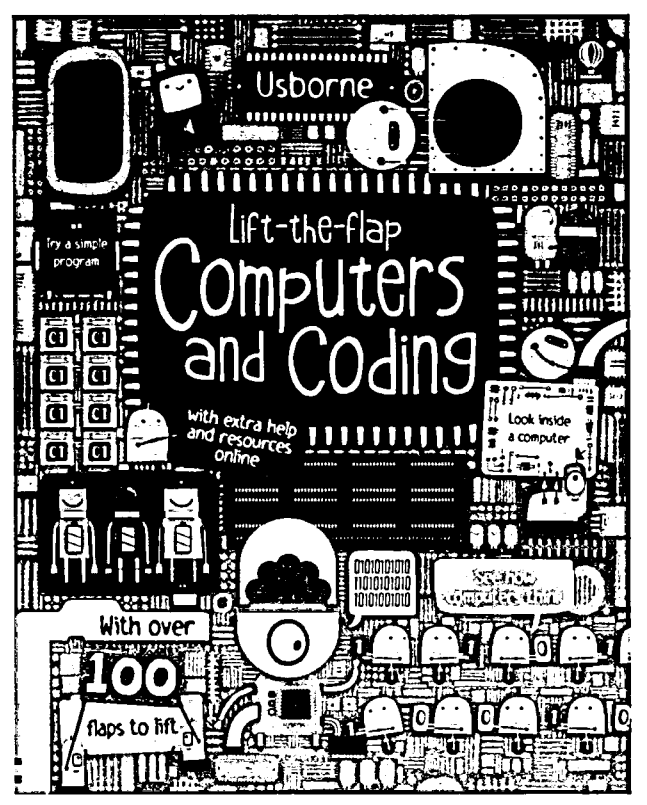

図1 題材とした本の表紙

#### 5. 実践の概要と流れ

前期14回の授業のうち、最初の1回は授業全体のガイ ダンスや授業管理システムの登録を行い,後半3回は音 声のデジタル編集実習を行った。残りの10回分を,本実 践に充てた。

実践の概要と流れは下の表の通りである。

| 回                | 活動内容  |                         |
|------------------|-------|-------------------------|
| 1                |       | 書画カメラの特性と利用上の注意、班編制     |
| $\boldsymbol{2}$ |       | 担当範囲の内容理解               |
| 3                | 読み聞かせ | 内容理解、音読練習、発音チェック        |
| 4                |       | 発音チェック、発表練習             |
| 5                |       | 班ごとの発表、録画               |
| 6                | 課題作成  | <b>発表映像視聴,理解度確認問題検討</b> |
| 7                |       | 課題作成ツールの紹介と説明. 課題作成作業   |
| 8                |       | 理解度確認課題の取り組み,相互批評       |
| 9                | まとめ   | 班ごとの振り返り                |
| 10               |       | 振り返りの発表と共有、レポート         |

表1 活動内容

活動の柱は,題材となる本の読み聞かせ発表と,その 内容理解を確認するためのデジタル課題の作成の二つで ある。最後の2回は,活動の振り返りや共有に充てた。

#### 6.活動の詳細

#### (1)絵本の読み聞かせ発表

 ガイダンス まず担当教員である著者が題材の本を紹 介し,その内容について班に分かれて活動に取り組むこ とを説明し、表1にあるような流れの概略を示した。

次に、3ないし4名の班を作るように指示し、合計8 つの班を編成した。題材の本を回覧して,各班で担当を 希望するトピックを選択させ,調整を行った。

 次に,学生が発表時に利用する予定の書画カメラ(教 材提示機とも呼ばれる)について,その特徴と利用上の 注意点について全体に対して教員が解説した。解説で は,書画カメラだけでなく,黒板やかつてよく使われた OHP (Overhead Projector), 電子黒板などのメディア も併せて紹介し、特性を比較した。解説の後、班ごとに 実際に教卓で自由に操作する時間を与え、提示物の置き 方やズームイン&アウト,フォーカスやカラーバランス の調整方法を実習した。

 発表準備 各班の担当箇所について,メンバーで協力 して内容を理解する作業を行った。教員は各班を巡回し. 質問への対応や.理解の確認を行った。教卓には題材の 本の邦訳版を置いておき,必要に応じて学生が参照でき るようにした。

 内容を理解した後,本に書かれた解説について,より わかりやすく修正し,補足が必要な箇所に加筆した発表 スクリプトを準備させた。

各班内での作業分担は受講生らの判断に委ねたが、概 ねどの班も,音読担当,書画カメラ操作.題材本の指し 示しやフリップめくりなどを分担していた。作成したス クリプトや本のスクリーンショットなど,必要な情報を

班のメンバーで共有できるように. 授業サイトには班ご とのフォーラムを設置した。

 分担決定後.読み聞かせやフリップめくりなどの練習 を開始した。班ごとの練習に加えて,実際に書画カメラ を操作しながらリハーサルを行う機会を複数回設けた。

 学生が練習に取り組む間,教員は各班を回り,発音の チェックと指導を行った。音読をチェックする中で、明 らかに内容を正確に理解していないと思われる場合には. 改めて内容の理解を確認し,必要に応じて説明を加えた。

 読み聞かせ発表 最後に,題材本の流れに従って各班 が分担箇所を発表した。今回は素材の加工に時間をかけ ることを避けるために,原則として題材本をそのままの 状態で書画カメラを通して提示することにしたが,プロ グラミング言語のScratchを担当した班については,実 際に教卓PCで操作を見せながら説明することを認めた。 また,教室の広さを考慮し,マイクの利用を許可した。

 発表の様子は.本が映し出されたスクリーンと発表 者が同時に映るような構図となるように,ビデオカメ ラで撮影した。撮影した映像は、限定公開モードで YouTubeにアップロードし,授業のHPからリンクを 張って視聴できるようにした。発表の所要時間は以下の 通りであった。

- 1. What's a computer? / What is coding? (5:50)
- 2.What's inside?(8:44)
- 3.How computers think(626)
- 4. Giving instructions (8:09)
- 5. Computer language (PC実演含む) (6:58)
- 6. Creating better code (10.06)
- 7. Using the internet (6:50)
- 8.History of computers(8:57)

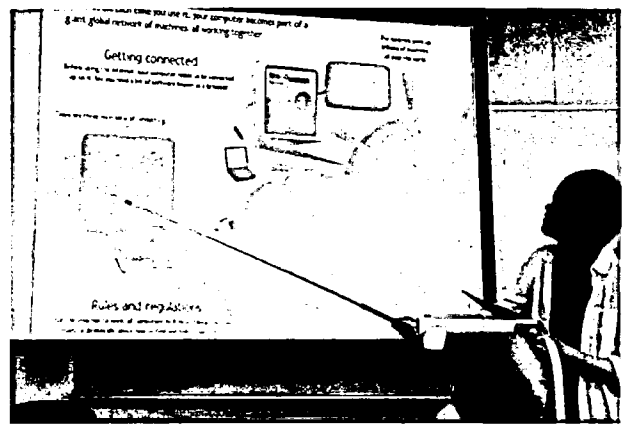

図2 フリップをめくりながら読み聞かせ発表の様子

振り返りと相互評価 発表の後, 受講生全員に準備段 階から発表を終えるまでを振り返ってもらい,まとめや 感想を授業HPのフォーラムに書き込んでもらった。

 この時点では学生は自分自身の発表映像を視聴してい ないが,発表直後の感想として,緊張による失敗や準備 練習不足,声量・速度の問題,発音上のミスなどについ て多くコメントしていた。しかし,発表者自身が失敗と 認識していることが,必ずしも他の受講者から同様に失 敗と認識されていた訳ではない。また,他の班の実演に ・ついて.工夫や上手くいっていた点についても多くコメ ントが見られ,翌週に予定された自分たち自身の発表映 像を検討するための土台となっていた。

 発表の内容に関しても,コンピュータについて新たに 学んだことの報告が多くみられ,コンピュータやプログ ラミングについての理解を深めるということもある程度 達成できていたことがうかがわれる。そのうちの一部を 以下に紹介する:

- ・WWWやhttp/https, USBやDVDなど,普段何気なく 使っていたものがどのようなものなのかがわかった。
- ・コンピュータが内部では数字でいろいろなことを判断 しているというのは知らなかった。
- ・小学生の頃からコンピュータに触れており,多少は 知っていたが,内部構造や,より詳しい情報,プログ ラミングにも触れられて,新しく知ったことが多かっ た。
- ・コンピュータについては難しいイメージだったプログ ラミングが簡単にできることがわかり,イメージを変 えることができた。

 翌週の授業では,班ごとに自分たち自身の発表映像を 視聴させた。その後、班内で分析をまとめて、それをク ラスで発表してもらい共有を図った。最後に,全員に所 属班の発表についての分析を授業サイト内フォーラムに 書き込んでもらった。

自分たちの発表映像を確認した後の自己分析では、発 表直後の振り返りでは気づかなかった,視聴者目線の気 づきが多く指摘されていた。特に.提示部分をズームし たり,指し示すことの重要性が認識されていた。また, 発表者の視線や声(速度,トーン),表情なども視聴者 の立場で考えて大切さを実感するコメントが多く見られ た。さらに,自分自身の英語を客観的に聞くことによっ て,練習が必要な部分や自分の弱点を発見するきっかけ となっていた。以下,いくつかのコメントを紹介する:

- ・もっと声に抑揚をつけて,生徒が聞いてくれるように 読まなければいけないと思った。
- ・ジェスチャーや表情などをうまく使って,生徒に目と 耳で聞いてもらうことも重要だと知った。
- ・今読んでいるところを指で指すなど聞いている人がど

 こをやっているのか簡単に理解できるような工夫が少 なかった。

・自分の発音の悪さにびっくりした。正直,うまいと一 度も思ったことはないが.あまりのできなさ加減に びっくりした。

 YouTubeで映像を共有したことによって,興味深い 学びも見られた。YouTubeには自動字幕起こし機能が あり、再生中の音声に自動で字幕がつけられる。自分の 映像を見ながらこの機能を活用し,正しく英語で字幕が 振られた部分とそうではない部分を比較することによっ て,発音の誤りを考察していた学生が数名いた。授業者 としてはそこまで求めてはいなかった偶発的な学習であ るが,ICTを活用した興味深い学習方法であると言える。

(2)理解度確認オンライン課題作成

 取り組みの後半では,各班が担当した題材本の内容に ついて,コンピュータ上で解答できる理解度チェックの 課題を英語で作成することを目標とした活動を行った。

 課題作成準備 作業に先立ち,各班の発表映像を視聴 した後、担当範囲について重要な事項をまとめてもらい, それらの理解をチェックする問題の素案を自由にまと めさせ、授業HPの課題モジュールを使って提出させた。 素案については、英語表現についてのみ教員がチェック した。

 課題モジュールとは,Moodleに内包される機能の一 つで,課題を提示するとともに,受講生からの提出を受 け付けることができる機能である。提出はテキストある いはファイル形式を選択でき,締め切りなども設定可能 である。本実践では,各班で一つの素案を提出させるた めにMoodleのグループ機能を併用し,班のメンバーの いずれかが提出すれば班全体として提出済みとみなされ るように設定した。

 オンライン課題作成ツールの説明 あらかじめ考えた 理解チェックの問題を,コンピュータ上で解答できる課 題に加工するためのツールには,Hot Potatoesを利用し た (http://hotpot.uvic.ca)。

 これは,1998年にリリースされて以来,CALLの分野 では伝統も定評もある課題作成ッールである。穴埋めや マッチング,並べ替え,選択形式などの課題がHTML 形式で出力できるため,ウェブブラウザさえあればOS に依存せず,どんなコンピュータあるいはタブレット端 末でも課題に取り組むにことができる。誤答に応じた フィードバックやヒントを提示する機能があり,学習支 援上の配慮も実現可能である。採点方法が独特で、最初

のチェックですべて完答した場合を100%とし.チェッ クの回数やヒントの利用などに応じてスコアが減点され ていくが,スコアを残すためには最終的にすべての問題 に正答しなければならない(淡路, 2003)。

 近年は,高機能で使いやすいサービスも出ているが, ユーザ登録が必要であったり,語学学習に求められる機 能が不足していたりすることがある。また,データはク ラウド上で管理され,課題の作成や編集作業にもイン ターネットへの接続が必須であるなど,日本の教育現場 には逆に制約となる点が多い。

一方, Hot Potatoesでは、データはすべてユーザの手 元に保存可能で,ネットワークに接続されていないコン ピュータでも課題の編集や実行が可能である。HTML 形式の実行ファイルをネット上で配付しても,ディスク などの記録媒体で配布してもよい。

 班ごとの作業に入る前に.Hot Potatoesの基本的な機 能や操作,作成できる問題形式などを教員がクラス全体 に解説した。

 Hot Potatoesでは,それぞれの課題タイプに応じて Hot Potatoes形式のデータとして課題が保存されるが, 実際にブラウザ上で実行するファイルを作成するために は,HTML形式で出力する必要がある。これに関連して, ブラウザとソースコードの関係や,HTMLの基本的な 仕組みについても解説を加えた。

解説の後、各班で事前に自由形式で作成しておいた理 解度チェック問題の素案を元に,それをHot Potatoesで 提供される形式にうまく当てはめてオンライン課題を作 成する作業に取り組んでもらった。図3は,学生が作成 したオンライン課題の一部をまとめたものである。

 理解度確認課題の解答と検証 完成したオンライン課 題は,授業HPの課題モジュールを使って各班から回収 し,それらを授業HP上で公開した。

 授業管理システムM∞dleでは, Hot Potatoesの課題 ファイルを取り扱うための拡張モジュールが開発されて おり. Hot Potatoes形式のファイルをアップロードすれ ば受講生が課題に取り組むことができる。スコアや解答 もすべて記録され,簡単な誤答分析もできるようになっ ている。

受講生はあらためて読み聞かせ映像を視聴しながら, すべての班の理解度チェック課題に取り組んだ。取り組 みながら,問題に関する考察を行い,設問の妥当性や課 題作成上の改善点などについて記録してもらった。

 全員が解答終了後,各自の記録や.MoodleのHot Potatoesモジュールによって提供される得点や誤答分析 の情報を閲覧しながら,受講生は授業HPのフォーラム で意見を出し合った。

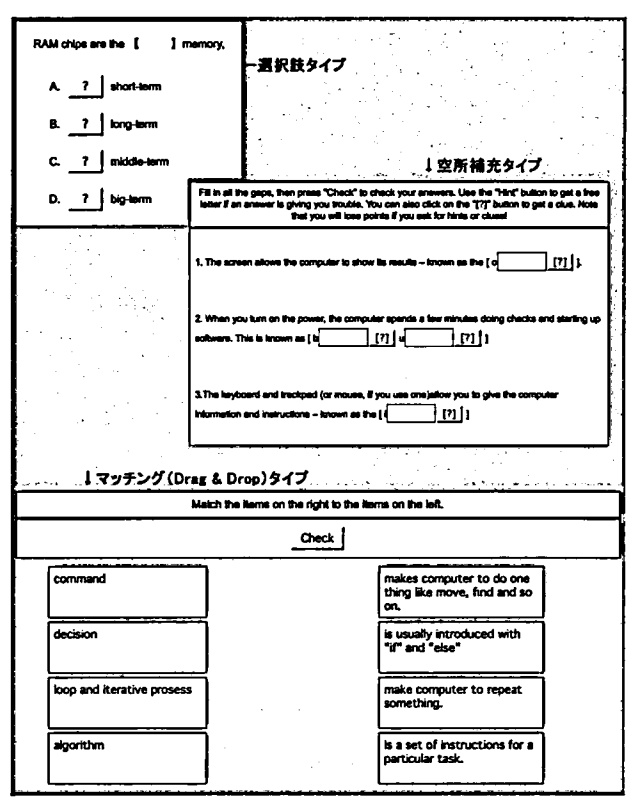

図3 学生が作成したHot Potatoesの課題

(3)総括と報告

 最後の2コマでは,活動の総括とその共有を行った。 まず、班ごとに読み聞かせ発表から理解度確認オンラ イン課題作成までの活動を振り返り,以下の点について 意見交換をしてもらった。

読み聞かせ発表

- ・素材のメディアを活かしていたか
- ・説明箇所は妥当だったか
- ・説明は明瞭だったか
- ・提示メディアの機能を活かしていたか
- 理解度確認課題作成 ・信頼性

一問題や解答に誤りはないか

- 一別解への配慮はあったか
- ・妥当性

一出題内容は適切だったか

一出題形式は適切だったか

一ヒントやコメントなど必要な支援があったか

 最後に,自分たちの発表映像や,作成したオンライン 課題とその分析結果を必要に応じて示しつつ,各班の話 し合いの要点を口頭発表してもらい,クラス全体で共有

した。その後,受講者全員に報告を提出してもらった。 共有の過程で,理解度課題の平均点について興味深い 議論がなされた。ある班の発表の中で,自分たちの作成 した課題の正答率が高かったので,あまり良い問題とは 言えないと報告した。それに対して,受講生から様々な 意見が出され,議論が交わされた。教員からは達成度・ 到達度テストと,能力テスト,選別テストなどの目的の 違いと,そのスコア分布の捉え方の違いについて情報提 供した。テスティングに関する議論は予期したものでは なかったが,学校の定期試験などに関する意識を深める よいきっかけとなった。

### 7.活動に関する考察と今後の課題

#### (1)題材について

 本実践では,コンピュータに関する知識を習得すると ともに,英語学習という要素も盛り込み,英語圏の子ど も向けに書かれた,イラストやギミックも豊富に盛り込 まれた本を題材として採用した。

 これは所期の効果を発揮したと言える。学生たちに とって難解すぎる語句や専門用語が最小限に抑えられ, 子どもを想定して書かれた解説は、読み聞かせや音読に ふさわしい文体であった。

 フリップをめくらせるという工夫も,学生たちを引き つける効果はあったが,これを書画カメラを通じてスク リーンに映し出しつつ効果的に提示することは,かなり 機器に習熟していることが求められた。今後は、他のメ ディアも含め,改めて検討する必要がある。

 国内在庫数の関係で,今回の実践開始までに十分な冊 数を確保できなかったが、各班に1冊を確保できれば, メンバー同士の理解確認やディスカッションが行いやす くなると思われる。

(2)学習モデルについて

 今回の実践では.一方的な講義や解説は必要最小限に とどめ,学生に作業を通じて学んでもらうよう,社会構 成主義的学習モデルを採用した。美馬・山内 (2005) で は,この学習モデルについての主要概念として,「活動, 参加,ものづくり,関係性,文脈,状況,場,共同体, 結果や成果ではなくプロセス」(pp.109-110)を挙げている。

 今回の取り組みでは,学生たちは読み聞かせという活 動やオンライン課題作成(ものづくり)に向けて、班の 共同作業に参加し,各自が持つ得意なスキルを提供し合 い(関係性),コンピュータやプログラミングについて の理解を班で協力しながら深めるという目的を持って

(文脈,状況,場),班で得られた学びを他の班とも共有 した(共同体)という点で,前述の社会構成主義的学習 の要件を満たしていたと言える。

 班で協力して作業を進める様子は,PCやICTに明る い学生が他の学生の内容理解を支援したり、課題作成で 行き詰まっている学生を作業が済んだ学生が手伝うなど, 実習中にしばしば観察された。その意味では今回の取り 組みは.三宅・白水(2003)が「人があることがらにつ いて得意になるまでには,自分で自分の経験を一般化し て知識を作る個人的な過程と,人に助けてもらったり他 人と共同して考えたりする社会的な過程との両方が含ま れている」(p26)と指摘する.二つの学習過程が含ま れた取り組みであった。

(3)協調学習理論に基づく授業設計

 この実践では活動の性質上,協調学習の要素を取り入 れて授業を組み立てた。大島他(2016)は,協調学習理 論に基づく授業設計について.そのデザイン原則を次の ようにまとめている(pp.149-150):

- A)理解促進のため,前の課題で理解した内容を踏まえ て後の課題に取り組めるような課題構成とする。
- B) 議論対象が広範となり、主張の根拠を他者が吟味す ることができなくなることを防ぐため,授業内で経 験を共有するフェーズを設ける。
- C)考えを明確にし,共有や改良がしやすくなるよう, 活動に適した支援ツールを提供する。
- D)異なる理解や解釈が新たな知識を構築できるよう, 唯一解を設けず多様な考えを容認する。

 これらの原則に沿って今回の実践を振り返ってみる。 まず,読み聞かせ活動から理解確認課題作成まで一連の 流れの中で、内容理解から再構成. 発表、そして内容に 関するポイントの整理と.それをチェックするための問 題作成、そのデジタル化というステップが、それぞれ次 の活動への土台となっており、A)で述べられている課 題構成になっていた。

 次に,一般的な調べ学習とその発表という学習形態の 場合,それぞれの学生が調べてくる内容によっては広範 囲に拡散する懸念があるが,今回はコンピュータ関連の 内容理解のための情報源として,具体的な題材本を設定 して,経験の共有を図った。また,読み聞かせ活動やデ ジタル課題の作成という共通の活動を通じても,経験を 共有するフェーズが設定されていた。

 C)に関しては,本授業で使用しているMoodleという 授業管理システムが,作業や情報の共有や,改良のため

の支援ツールとして機能していたと言える。教員が学生 に提示する情報はすべてMoodleで管理された授業サイ トに提示され,学生たちは授業内外でいつでも参照する ことが可能である。また,フォーラムを活用すること によって,学生たちは作業に必要な情報や意見を随時交 換・共有できる場が提供されている。課題モジュールで は,各班や受講者の成果物についてネットワークを通 じていつでも提出できるようになっており,教員も提 出されたデジタルデータを管理できる。Hot Potatoesモ ジュールを活用して作成したデジタル課題を管理するこ とによって,学生たちは自分たちや仲間が作成したデジ タル課題に対する仲間の解答やその分析データを共有す ることができるようになっている。これらは,授業管理 システムによって授業を運営しているからこそ可能にな るICTの恩恵である。

 まとめの段階では,班ごとに自分たちのパフォーマン スや作成した課題を分析し,その結果をクラス全体に対 して発表して共有した。これら一連の討議と分析の中で は.結果として受講生の多数が同じ結論を共有すること はあったが,あらかじめ唯一解が存在した訳ではなく. 多様な考えが容認される中で議論が行われていた。

 以上のように,本実践は協調学習理論に基づく授業設 計の原則に準じていたことが確認できる。

今後の取り組みの課題としては,内容理解の深化の工 夫が挙げられる。今回は,内容理解を図るために班の内 部で協力しながら作業を進めた。さらに内容理解を深め るためには,エキスパートモデルとジグソー活動を応用 することが効果的だと考えられる。つまり、班ごとの作 業を通じて理解を得た班員をエキスパートととらえ、各 班のエキスパートがジグソーパズルの全体を完成する ピースとして新たなグループを形成し,その中で全体の 理解を深めるという方法である(大島他,2016)。この ような活動を取り入れることによって,班の中で他人任 せにすることもなくなり,参加者のトピック全体に関す る理解も深まることが期待できる。

## 8.まとめ

本稿では,コンピュータのハードウェア・ソフトウェ ア全般に関する理解を深めつつ,CALLやICTの実習を 盛り込み,英語力の向上も目指すことを統合的に扱う授 業実践の試みを報告した。考察で明らかにしたとおり, 目標はほぼ達成できたと言える。今後は,内容理解につ いてさらに深める手立てを講じ,提示メディアについて より広い選択肢を提供するなど,改善を加えて実践を継 続していきたい。

## 引用文献

- 淡路佳昌(2003)「Hot Potatoesを使った授業補習用サイト の構築」外国語教育メディア学会第43回全国研究大会発 表論文集, pp.268-270.
- 大島純・益川弘如・日本教育工学会(編著)(2016)「学びの デザイン:学習科学」ミネルヴァ書房.
- 美馬のゆり・山内祐平 (2005)『「未来の学び」をデザインす る:空間・活動・共同体」東京大学出版会.

三宅なほみ(1997)「インターネットの子どもたち」岩波書店.

三宅なほみ・白水始(2003)「学習科学とテクノロジ」放送 大学教育振興会.

文部科学省 (2014)『学びのイノベーション事業実証研究報 告書」文部科学省.

山内祐平(2003)「デジタル社会のリテラシー:「学びのコ ミュニティ」をデザインする」岩波書店.

Dickins, Rosie (2015) "Lift-the-flap Computers and Coding" Usborne Publishing.